## Learning Renewal Interim Assessment

**Technology Setup and Readiness for TestNav 8**

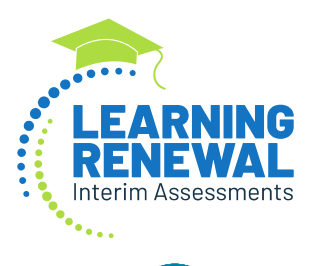

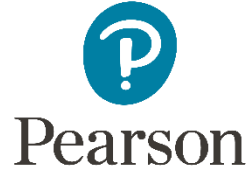

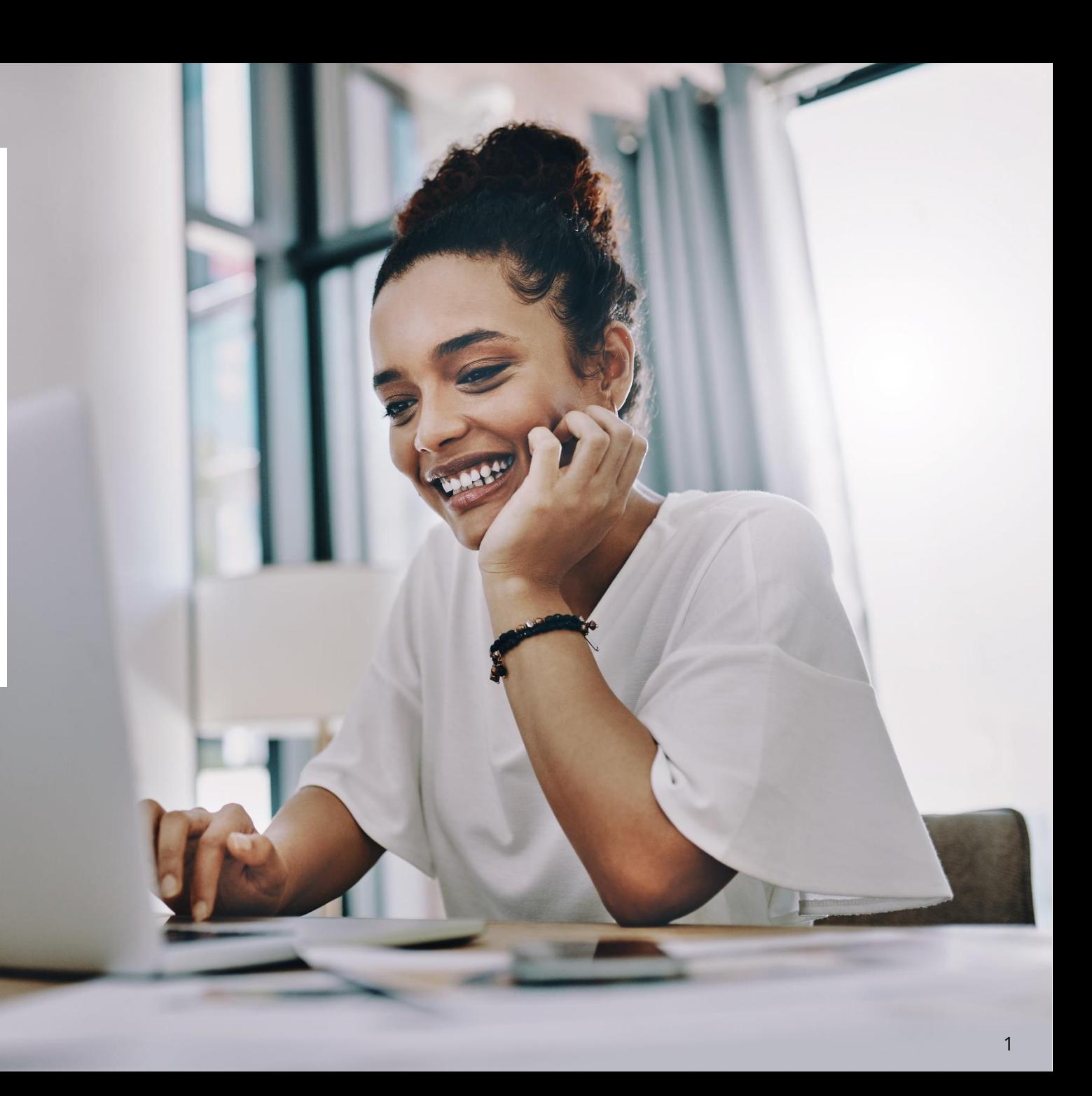

## New Apps – OS Updates **TestNav System Requirements**

We have updated the TestNav system requirements for the upcoming 2023 – 2024 school year. Be sure to review the **[latest requirements](https://support.assessment.pearson.com/display/TN/TestNav+System+Requirements)**. The TestNav application is downloaded from the Chrome Web Store or Apple Store for these devices.

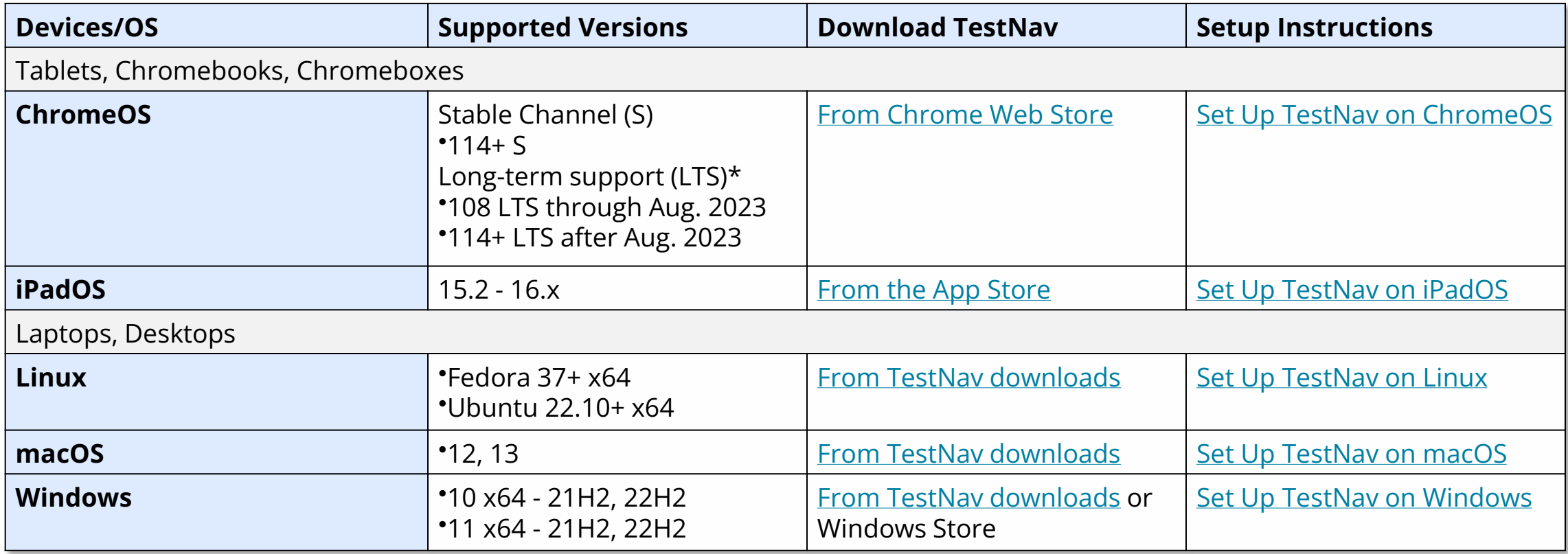

### New Apps **Hardware Requirements**

**[TestNav System Requirements](https://support.assessment.pearson.com/display/TN/TestNav+System+Requirements#TestNavSystemRequirements-hwreq)**

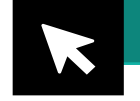

There have been no changes to the hardware requirements for TestNav.

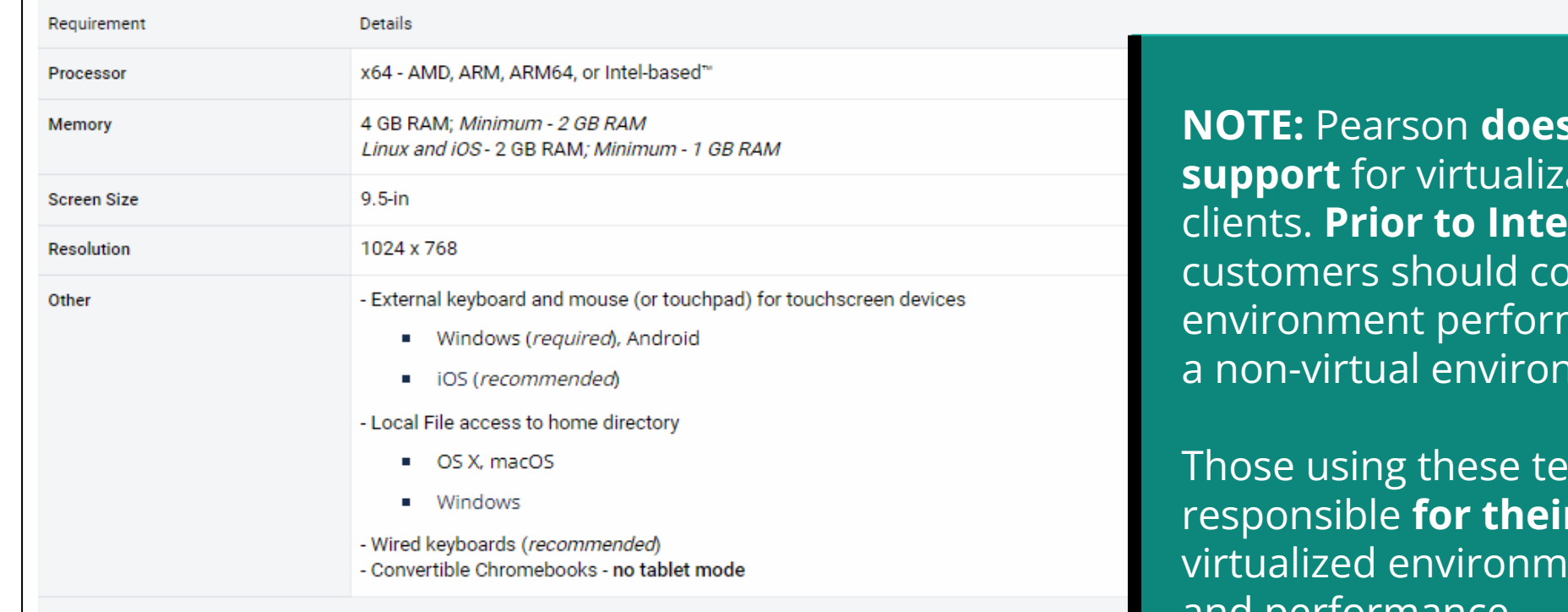

#### **Virtual Environments**

- Some customers successfully use virtualization/thin clients; however, Pearson does not provide support for these technologies.
- \* Those using these technologies are responsible for their virtualized environment security and performance.
- Prior to high-stakes testing, customers should compare virtual environment performance to that of a non-virtual environment. ٠

**not provide** ation or thin **rim** testing, mpare virtual mance to that of nment.

chnologies are *<u>responsible</u>* ent security and performance.

## TestNav 8 Download Page

### **[TestNav 8 Download](https://download.testnav.com/)**

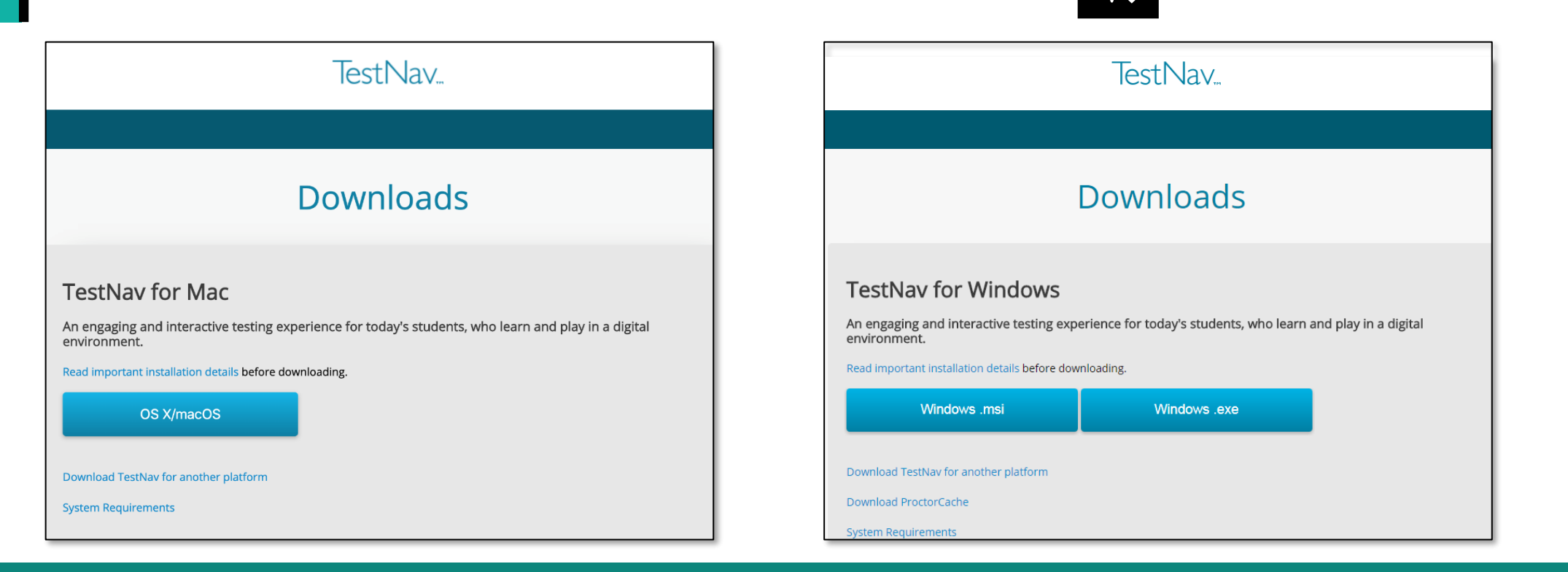

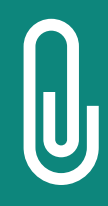

**IMPORTANT NOTE:** Prior to testing, you will need to download the latest version of the TestNav 8 application. Follow the link on the screen to download TestNav. The site automatically detects whether you use Windows or Mac and will direct you to the correct download page. The TestNav Application must be installed for students to take the assessment. They will not be able to test using a web browser.

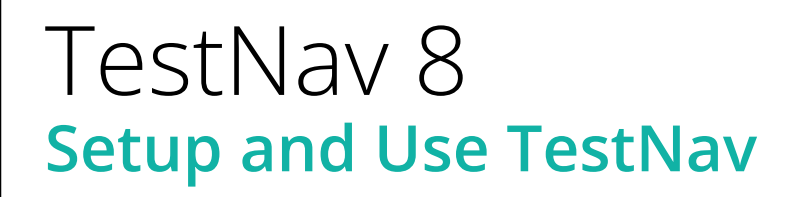

The setup for each operating system can have unique steps. Select the link(s) below for step-by-step instructions for the entire setup process.

**[Set Up TestNav on macOS](https://support.assessment.pearson.com/TN/set-up-testnav-on-macos-20054052.html)**

**[Set Up TestNav on Windows](https://support.assessment.pearson.com/TN/set-up-testnav-on-windows-20054054.html)**

**[Set Up TestNav on Linux](https://support.assessment.pearson.com/TN/set-up-testnav-on-linux-20054056.html)**

**[Set Up TestNav on ChromeOS](https://support.assessment.pearson.com/TN/set-up-testnav-on-chrome-os-18614070.html)**

**[Set Up TestNav on iPadOS](https://support.assessment.pearson.com/TN/set-up-testnav-on-ipados-18614072.html)**

# TestNav 8

The early warning system (EWS) is a process that runs in the background of TestNav. It monitors background applications and connectivity, manages test content delivery and the upload of student responses. It also monitors and enforces device test security. TestNav uploads each response as the student moves through the test. If at any time TestNav is unable to upload a response, then TestNav will create a Student Response File (SRF), store the response there, and exit the test until connectivity is restored.

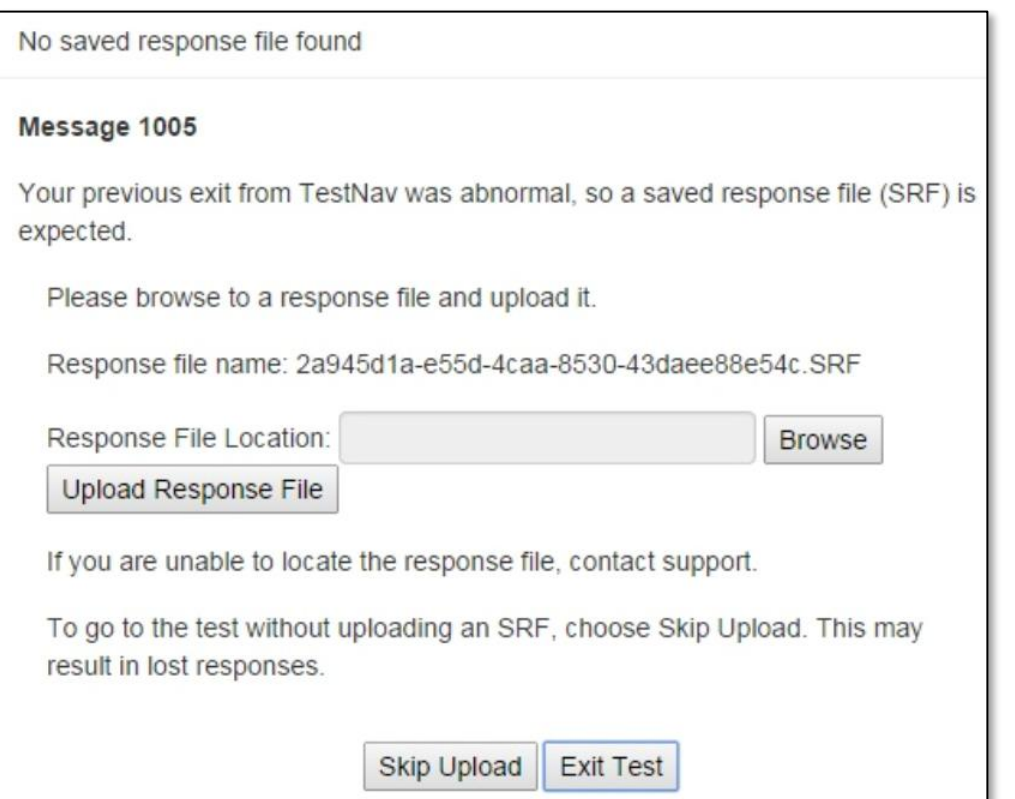

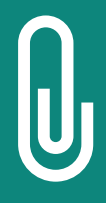

**NOTE:** If an error is detected, a message will be displayed on the student workstation screen prohibiting the student from testing until the error is resolved. (If errors persist, please write down the number associated with the error and contact Customer Support for further assistance [e.g., 1005].)

## TestNav 8 **EWS – Error Codes**

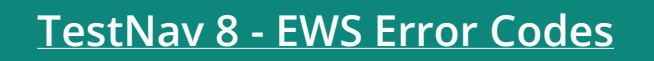

If an EWS message displays, specific error code(s) are listed in the message and will prevent the student from continuing their test until the error has been resolved.

- Complete error code documentation can be found on **[TestNav 8 Online Support.](https://support.assessment.pearson.com/TN/error-codes-16908303.html)**
- A numeric error code is usually accompanied by a description of the error and potential resolution steps.

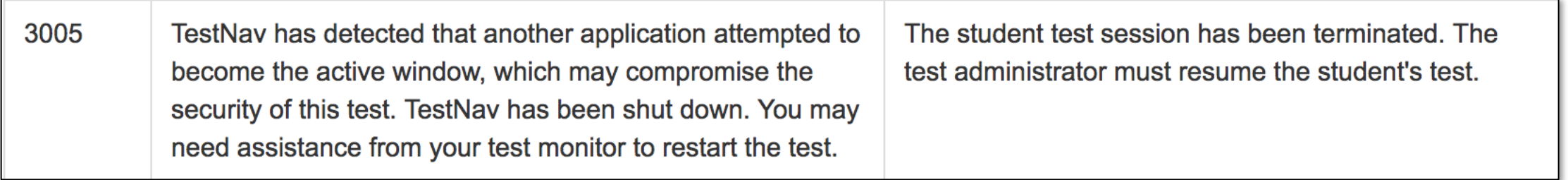

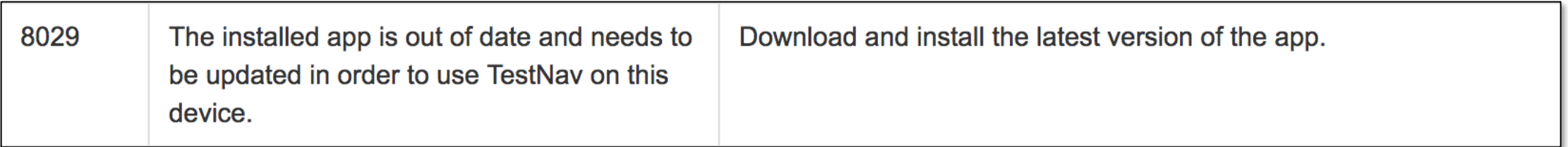

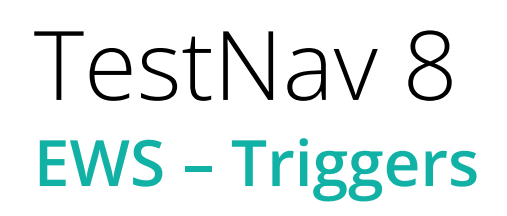

Even though there are many types of error codes, most potential causes can be traced back to a few main scenarios.

Connectivity:

- Unable to retrieve content
- Unable to transmit responses

Saved Response File:

• Unable to write or read to SRF location

Potential Security Issues:

- Application/Notification launches while TestNav is in kiosk mode
- Running applications in the background

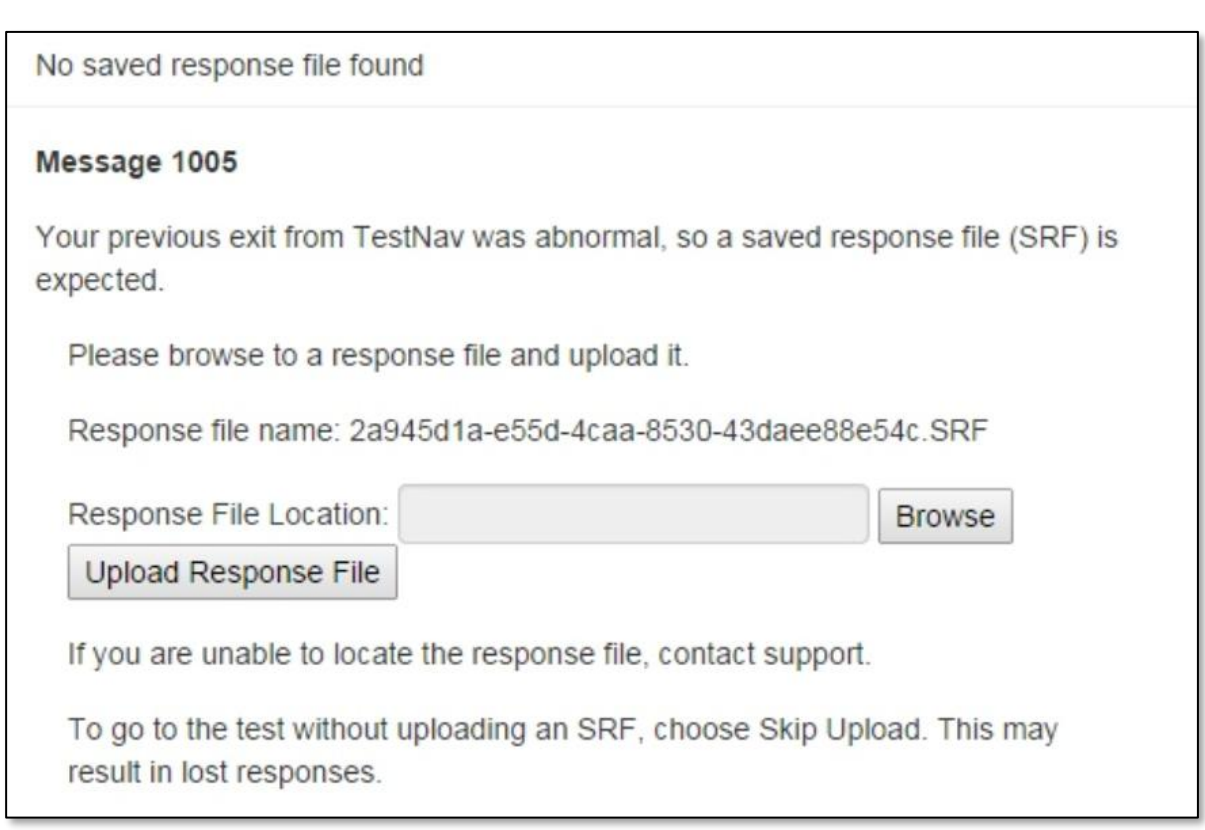

## Customer Support

Illinois Customer Support 1-833-213-3879

### Monday - Friday 6:00 am - 6:00 pm (CT)

Pearson Illinois customer support is a technical resource for schools and districts participating in the Interim Assessments.

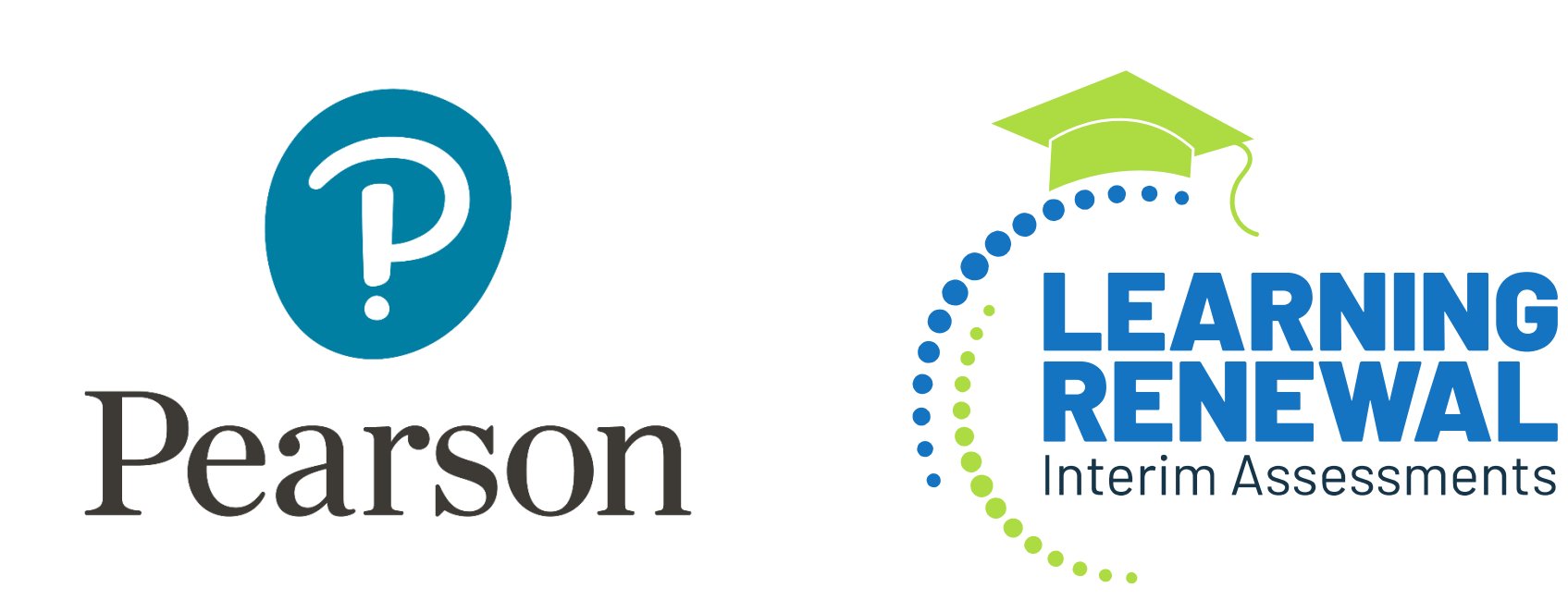